## INNLOGGING FOR ELEVER ved Hasle skole

Skriv inn adressen til skolens hjemmeside: [https://hasle.osloskolen.no](https://hasle.osloskolen.no/)

Du kommer nå til denne siden. Velg Logg inn->

Velg elever og ansatte

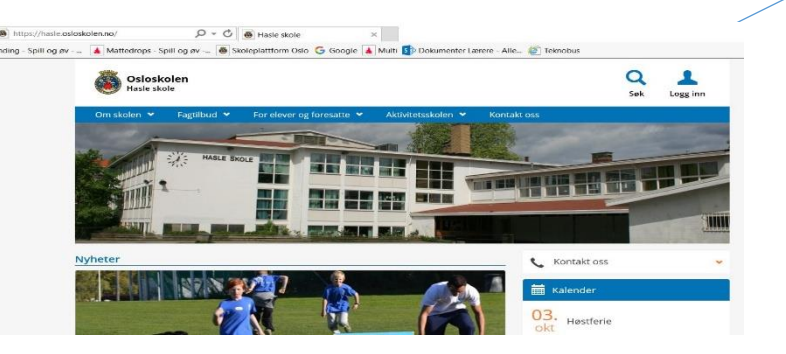

Her skriver du inn brukernavnet og passordet du bruker på skolen. Velg Logg inn.

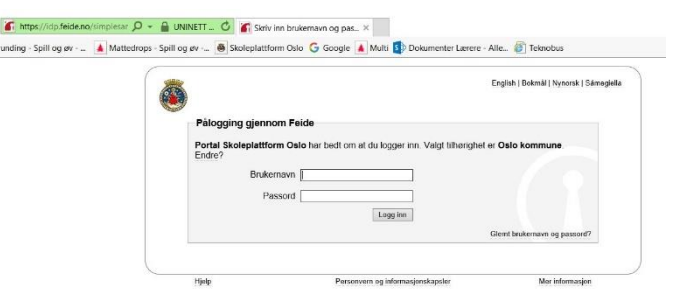

Du er nå inne i portalen og kan f. eks lese meldinger fra lærerne dine.

Til høyre finner du verktøyruta.

Her finner du snarveier til

- din egen e-post
- Office 365
- itslearning

- digitale ressurser som f. eks salaby.no, Lokus.no, iktforelever, Stairs og Moava

Lykke til!

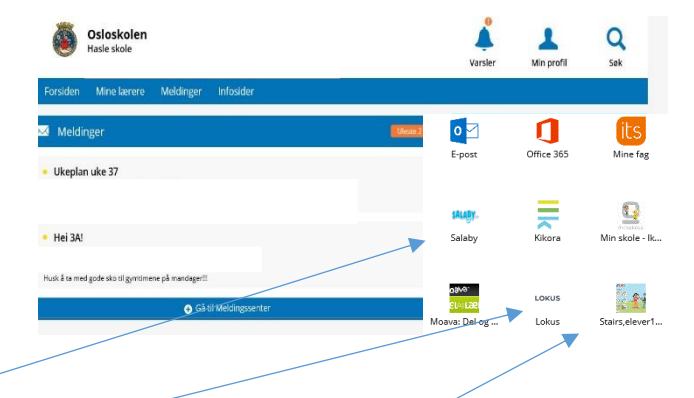